## 6.インターネットでのパスワード認証

学内(教室、図書館、パレットゾーン白金等のモバイル用施設)で持込のノートパソコンを情報コン セントに接続し、ネットワークを使用する場合には、認証を行っていますので、ホームページ閲覧 ソフト(Internet Explorer や Netscape Communicator)を立ち上げるて「ユーザー名」、「パスワード」 を入力して下さい。

## USERNAME

MAIN 利用許可証のユーザー名を入力します。

## PASSWORD

MAIN 利用許可証のパスワードを入力します。

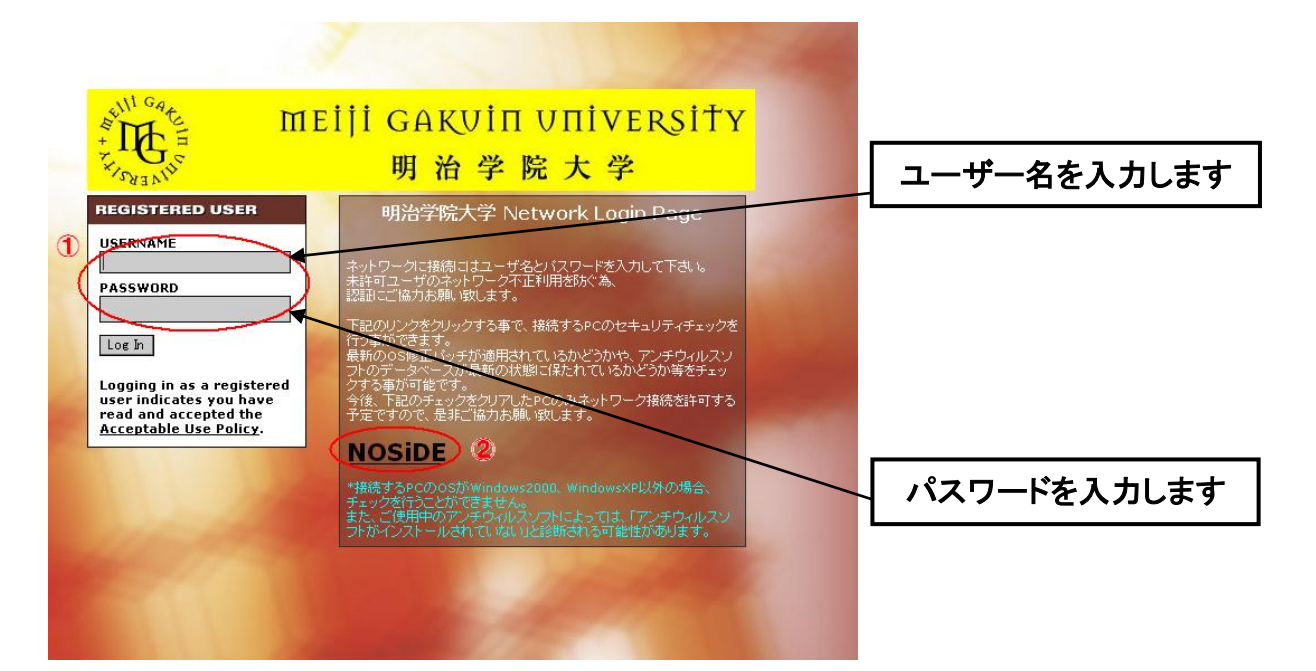